# **Stop the Hard Drive Grinding at Login**

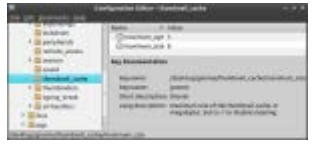

*In Ubuntu, is your hard drive grinding at login? Gnome 2 theme crashing? Here is how to fix it.*

### **Introduction**

When using Ubuntu, you might run into the grinding hard drive problem shortly after login or witness your Gnome theme crashing and defaulting to ugly Gnome. Believe it or not, this is normal operation, but a terrible design. If you have a large hard drive, then the grinding can last minutes and slow down your entire system.

Why does this happen? After watching System Monitor > Resources, the gnomesettings-daemon process appeared as "Uninterruptable" during this annoying wait and disappeared when completed.

The culprit is gnome-settings-daemon!

The grinding is the result of managing the  $\sim$ /.thumbnails directory. The more thumbnails that exist, the longer the grinding. 36,555 files can cause five minutes of hard drive grinding. Thankfully, this can be fixed to eliminate all hard drive grinding and prevent the Gnome theme from crashing.

## **What is going on?**

There are two values for managing the thumbnails: **maximum\_age** (how many days to store the thumbnails) and **maximum\_size** (the size of the thumbnail cache in megabytes). These values are set much too high by default. Lowering these values eliminates the hard drive grinding and Gnome theme crashing.

#### **New values:**

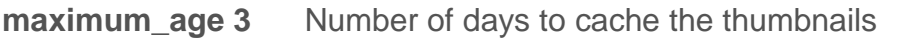

**maximum\_size 8** Maximum size of the thumbnail cache in megabytes

# **Solution**

### **Method 1. Use Configuration Editor**

From a terminal, enter gconf-editor to launch the Configuration Editor and then navigate to desktop > gnome > thumbnail\_cache and set minimum\_age to 3 for 3 days and set maximum\_size to 8 to limit the thumbnail cache to 8 megabytes. Both values can be set to -1 to disable caching completely, but these values allow some thumbnail caching.

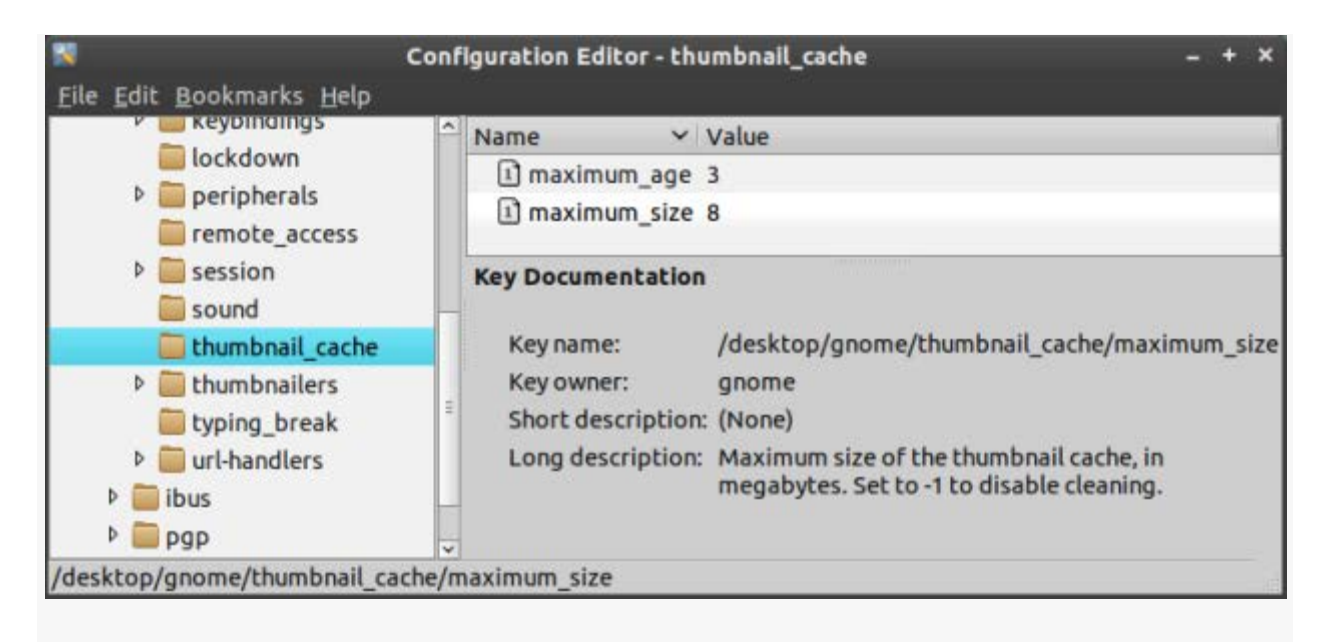

gconf-editor adjusts the thumbnail cache settings.

**Method 2. Use Ubuntu Tweak**

[Ubuntu Tweak](http://ubuntu-tweak.com/) is another program for adjusting the same values. In Ubuntu Tweak, go to System > Nautilus Settings, Thumbnail Settings and set the **Maximum thumbnail cache** size to 8 and the **Thumbnail cache time** to 3. Delete the thumbnail cache to clear it.

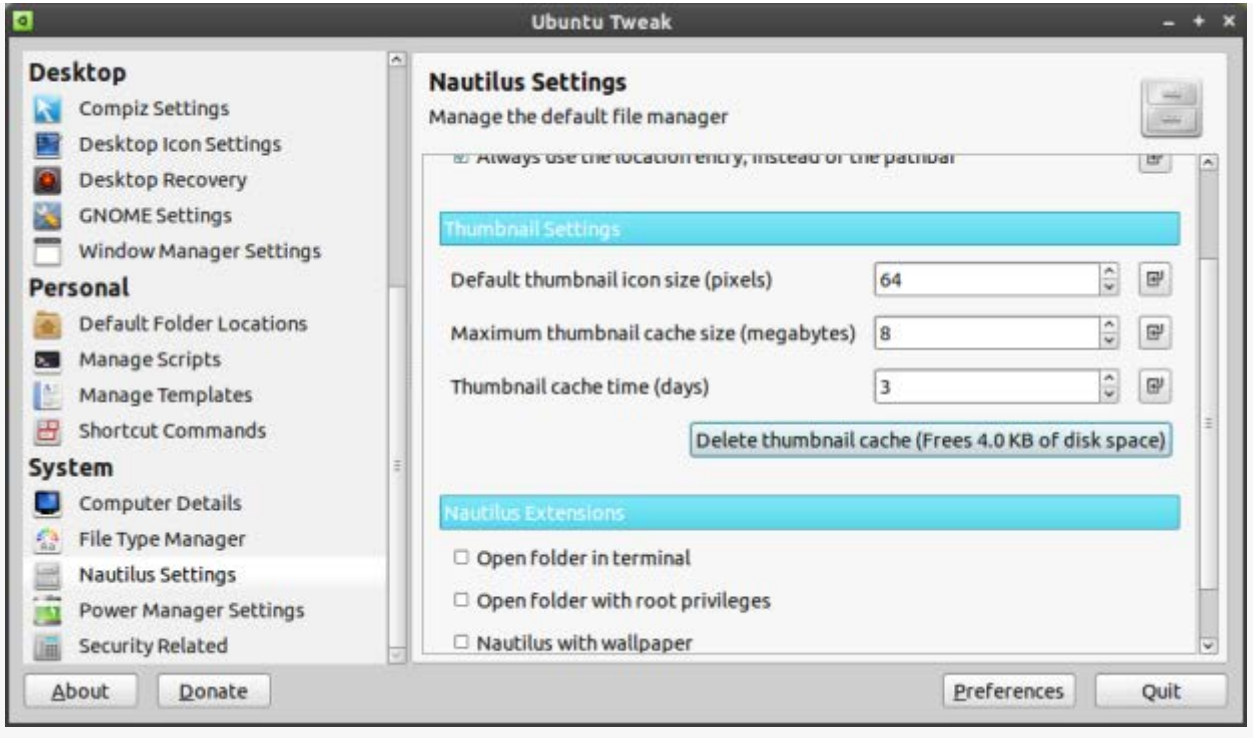

Ubuntu Tweak allows you to adjust the thumbnail caching.

I automatically make these adjustments for each new Ubuntu installation, and never again have I experienced hard drive grinding or a crashing ugly Gnome theme.

Source : https://delightlylinux.wordpress.com/2012/03/15/stopthe-hard-drive-grinding-at-login/